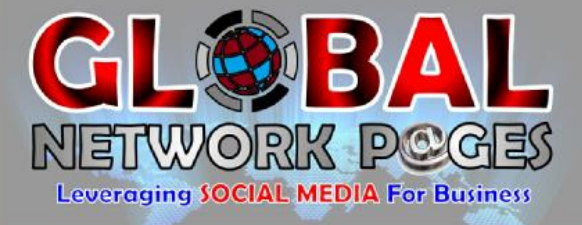

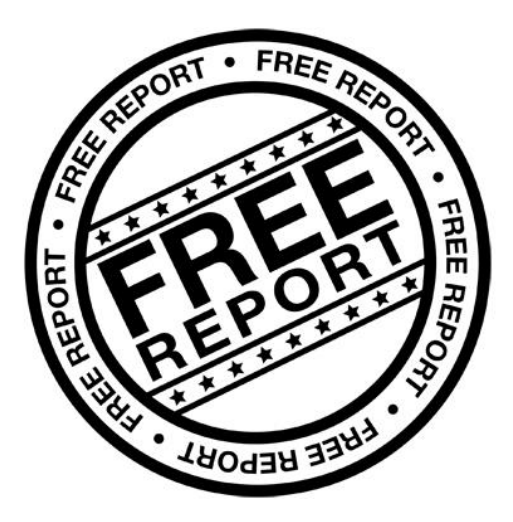

## How To Create a

## FaceBook Page

#### 815 x 315 180 x 180 **Your Page Name** resized to Your Industry  $\frac{1}{\sqrt{2}}$  Liked  $\sqrt{2}$ V Following Message ...  $160 \times 160$ Timeline About Photos Likes More Status |  $\boxed{2}$  Photo / Video |  $\boxed{31}$  Event, Milestone + PEOPLE  $\rightarrow$ Lorem insum dolor sit amet, consectetur adipiscing elit. Etiam sit QQQ likes L'une met ante nisi, sit amet fermentum erat. Suspendisse vel nunc a<br>massa consequat iaculis. Sed pellentesque vehicula elit. Mauris<br>sodales mollis molestie. Integer ultrices laoreet ante, et faucibus<br>sodales mollis molest Example person, and 99 others like this sem cursus non. Suspendisse laoreet suscipit vestibulum. Integer mi sem cursus non. Suspendisse laoreet suscipit vestibutium. Integer mi<br>augue, hendreit ut fermentum ut, accumsan eget justo. Nam<br>fringilia dapibus risus sed consequat. Nullam lacus uma,<br>pellentesque et laoreet sit amet, volu  $+99$ Example person Invite Example person Invite at, euismod sed ligula. Vestibulum ante ipsum primis in faucibus orci  $O$   $Q$   $Q$ Boost Post  $\overline{\phantom{a}}$ Post See All Friends

# facebook

www.GlobalNetworkPages.com

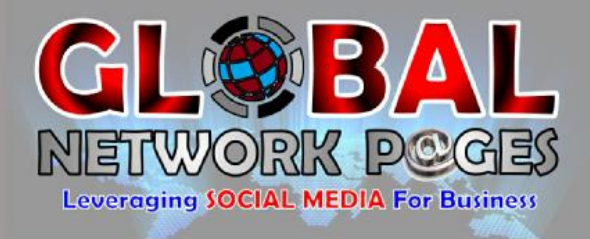

In order to create a free FaceBook page you need to login in to your personal profile. If you do not have one, you can create one for free at [www.facebook.com](http://www.facebook.com/)

Once you have logged in to your profile, look on the left towards the bottom where you will find the heading "PAGES"

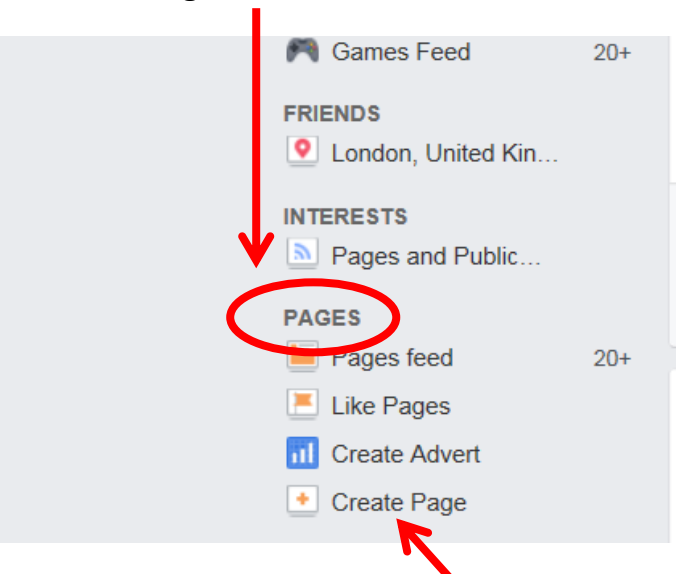

At the bottom of that menu you will find "Create Page", click on this link.

The next screen is where you choose the type of page you will be creating:

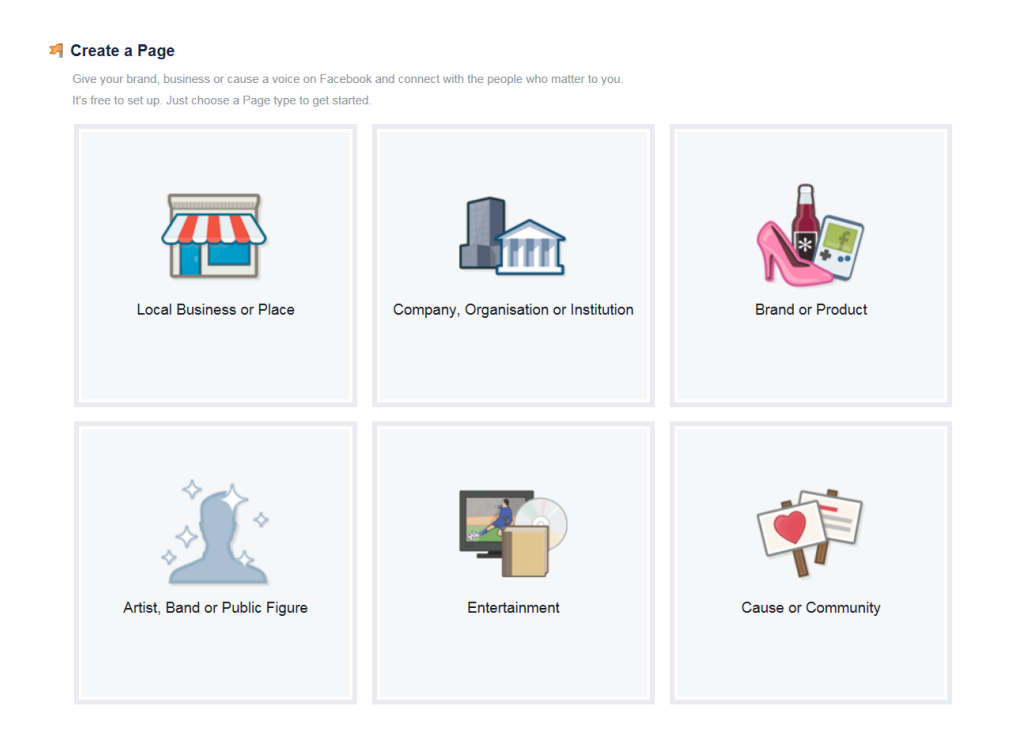

www.GlobalNetworkPages.com

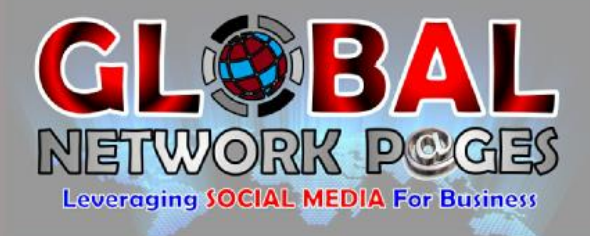

Once you have selected the type of page, category and fill in all the details requested, you will be taken to the following page:

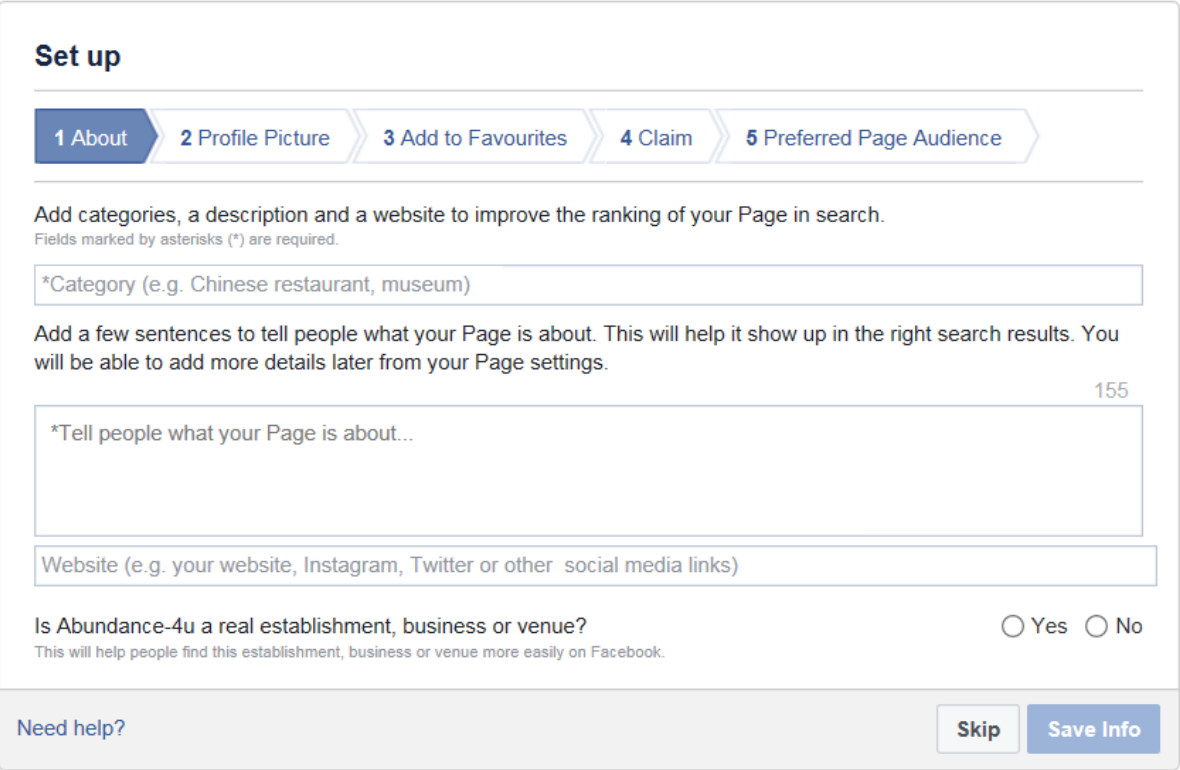

Enter in all the requested information in "About", add your "Profile Picture", select "Add to Favourites" so it appears on your profile page under Favourites so you can find it easily then complete your "Preferred Page Audience" (this is where you get to target who can find your page. Once all that is done, click on "Save" and your new page will open:

### www.GlobalNetworkPages.com

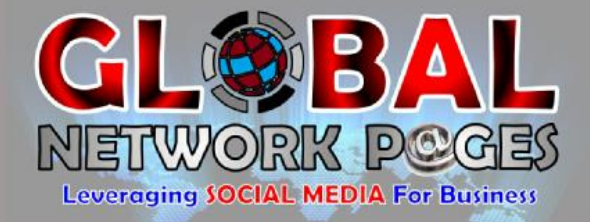

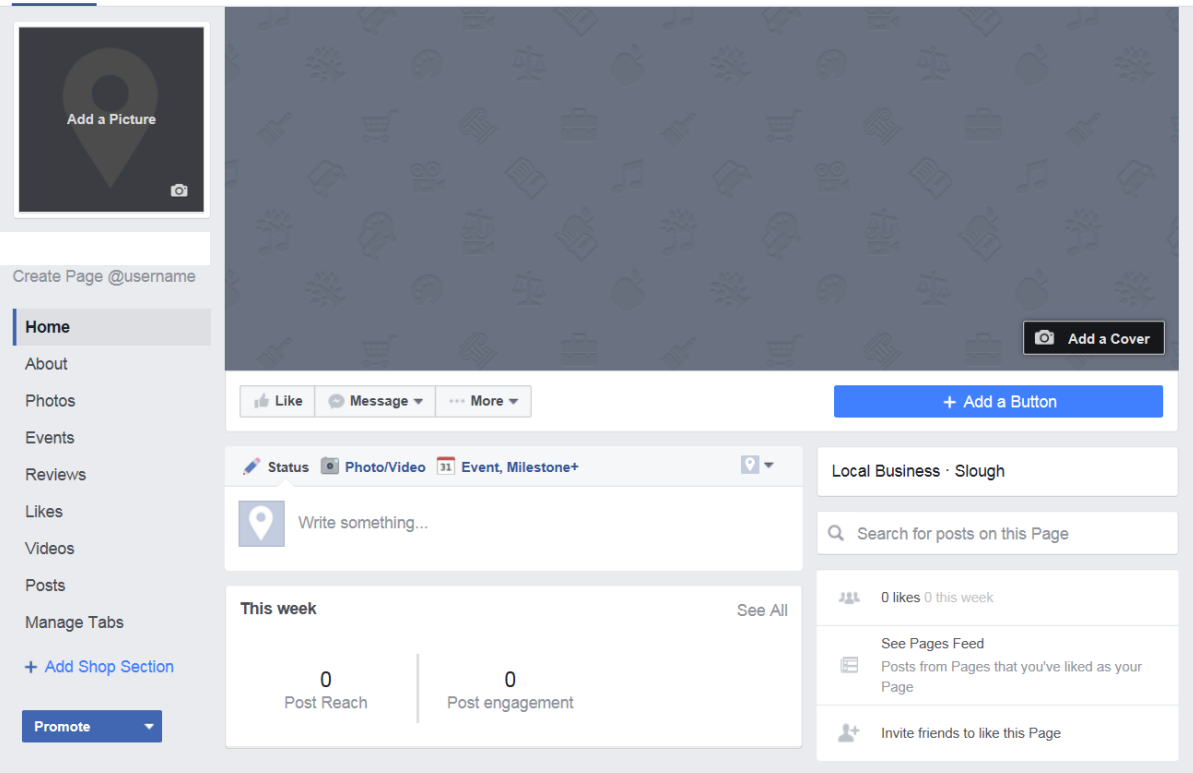

**CONGRATULATIONS!** You have created your FaceBook page where you can now invite people to join, promote, share and post anything you like about your product/s or business.

A great way to share on your FaceBook page is by placing your YuoTube videos on your page. Today's online population is visual and video has the largest click through rate of all online postings.

If you do not have a YouTube Channel then look for the link in the **Social Media Traffic Report** to download our **FREE Report** on **How To Create a YouTube Channel**.

Using **FaceBook** and **YouTube** combined is a powerful medium when used correctly.

Create your own videos using the FREE Tools I shared with you in the **Social Media Traffic Report** and start driving traffic to your product or business website.

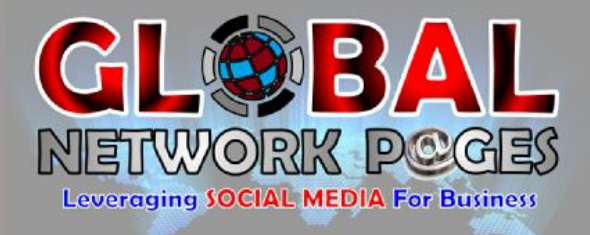

Does this all sound a bit overwhelming to you? It can be but if you put together a plan of what you want to do, how you are going to do it and why you want to do it, then you will find it easier to deal with.

Another choice you have is to outsource it and rather focus your spare time on developing products, your web site and your business and let someone else **manage your social media advertising**.

You may think that a service like that could be costly however we have created **Social Media Management Packages** to suit all businesses at **very affordable prices**.

You can find out more here: **<http://goo.gl/pSKtKu>**

We have created a **Joint Venture** with online entrepreneurs and together we will ensure you have *hand picked*, *curated*, *relevant* and *fresh content* to all your social media networks a minimum of 10 times per day per social media network account you have.

Visit **<http://goo.gl/pSKtKu>** to find out more.

#### **Bill Gates wasn't** kidding when he said:

**fill If your business is not** on the internet, then your business will be out of business.

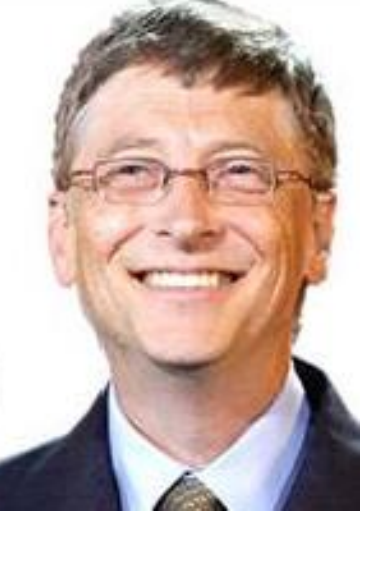

-Bill Gates, Founder of Microsoft

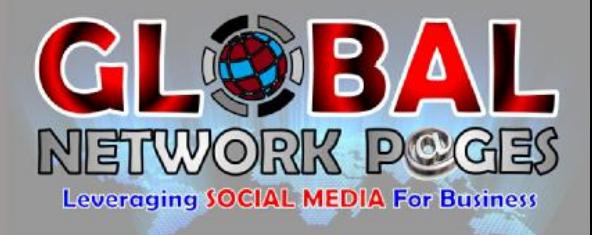

We have also developed an ever growing extensive network of **Video Channels** on **YouTube** where businesses can market themselves through video (tailormade by us for you). Think of this network as the "Yellow Pages" for business videos.

To find out more about *NetWork Pages* go to **<http://goo.gl/C4Y8Iq>** and you will see that our network is extensive and our packages (inclusive of a tailor made video of your product or business) and **extremely affordable**.

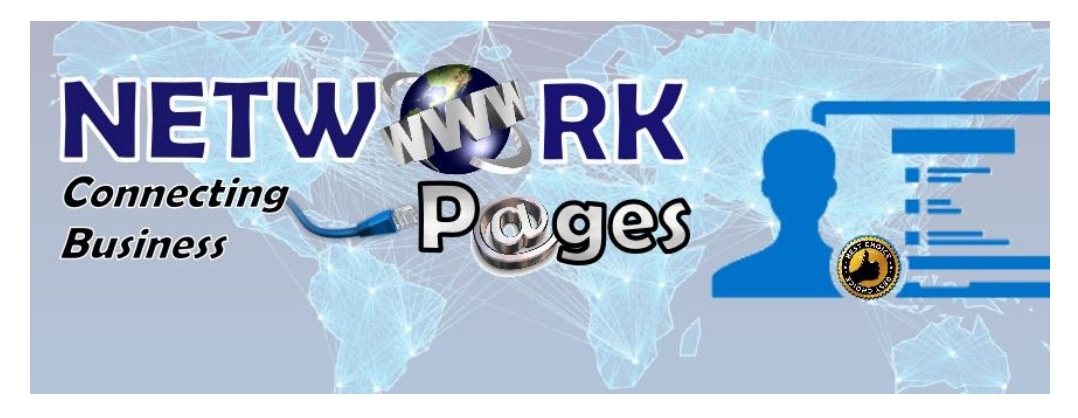

Go ahead and visiting the links, you have nothing to loose by looking:

#### **Social Media Management - <http://goo.gl/pSKtKu>**

#### **Network Pages - <http://goo.gl/C4Y8Iq>**

I trust you have found this report useful and informative and I would like to take this opportunity to thank you for downloading and reading it. Wishing you online success!

*Carlos Batista* **[www.GlobalNetWorkPages.com](http://www.globalnetworkpages.com/) [www.abundance-4u.com](http://www.abundance-4u.com/)**

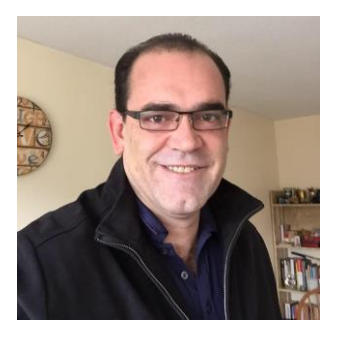